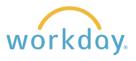

To view and update your work phone number and office location, follow these steps in Workday.

## **Viewing Work Information**

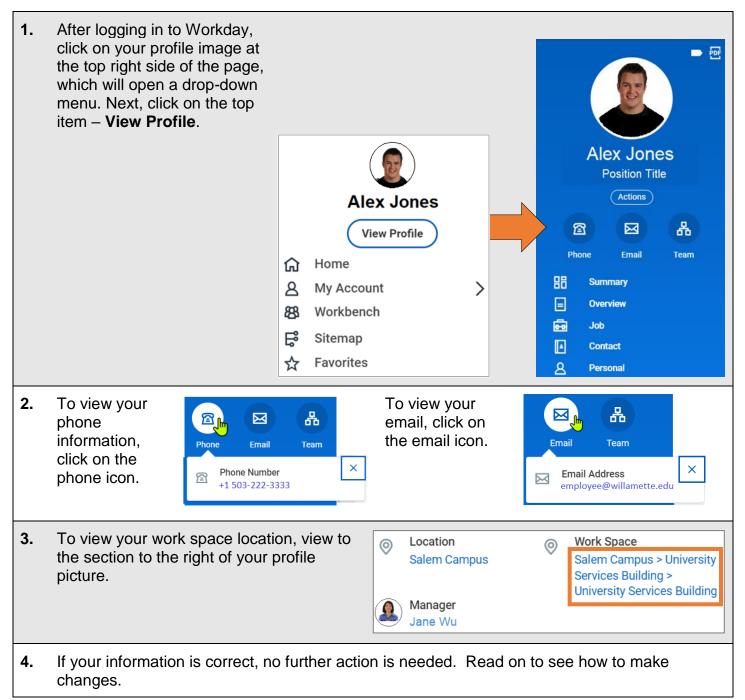

## **Changing Work Information**

## **Work Phone Number**

| 1. | Click <b>Contact</b> from the blue menu on the left.                                                                                           | 88     | Summary                 |      |  |  |  |
|----|----------------------------------------------------------------------------------------------------|--------|-------------------------|------|--|--|--|
|    |                                                                                                    |        | Overview                |      |  |  |  |
|    |                                                                                                    | ÷      | Job                     |      |  |  |  |
|    |                                                                                                    |        | Contact                 |      |  |  |  |
|    |                                                                                                    | 8      | Personal                |      |  |  |  |
| 2. | Select the Edit button at the top page, then scroll down to the Work Co                                                                        | ontact | Primary Phone           |      |  |  |  |
|    | Information section. Locate the Primary<br>Phone section. Click the <b>phone number</b> , or<br>the edit <b>pencil</b> icon, to edit the phone |        | Phone                   | Ø    |  |  |  |
|    |                                                                                                    |        | +1 503-821-8943 (Landli | ine) |  |  |  |
|    | number.                                                                                                    |        |                         |      |  |  |  |
|    | After editing the phone number, click the <b>Submit</b> button at the bottom of the screen                                                     |        |                         |      |  |  |  |

## **Work Space Information**

| 1. | To change your work space (building/office),<br>type <b>Change my work space</b> into the Workday<br>search bar and select the Change My Work<br>Space task. Use the Work Space menu to<br>select your building and/or office number. | Q       Change my workspace       Image: Second second se |  |  |
|----|----------------------------------------------------------------------------------------------------|----------------------------------------------------------------------------------------------------|--|--|
| 8. | Enter the effective date of the location<br>change, then delete the current work space<br>entry by clicking the X next to the current<br>location.                                                                                    | Change My Work Space     Alex Jones       Effective Date *     01/04/2024                                                                                                    |  |  |
|    | Click <b>Submit</b> when done.                                                                                                    | Position     Job Title       Location     Portland Campus       Work Space     *       Schnitzer Center (511) >       Schnitzer Center 265         Submit         Cancel                                                                                                    |  |  |

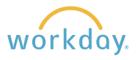

| 9.                                                                                                    | <ul> <li>Click your cursor in the Work Space field to produce a menu to select your building and<br/>office number.</li> </ul> |            |   |        |    |  |  |  |  |
|----------------------------------------------------------------------------------------------------|----------------------------------------------------------------------------------------------------|------------|---|--------|----|--|--|--|--|
| Salem employees can refine their search by building or by office. As there are a number of buildings in Portland, the five potential locations are listed immediatel |                                                                                                    |            |   |        |    |  |  |  |  |
|                                                                                                    |                                                                                                    | Work Space | * | Search | := |  |  |  |  |

10. Click the Submit button at the bottom of the screen to finalize your changes